# Pixtra PanoStitcher Crack Activation Code (April-2022)

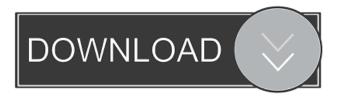

## Pixtra PanoStitcher Crack+ Full Version Free (Latest)

\* The most powerful panoramic stitching application on the market \* 8 flexible tools for stitching panoramas \* Completely automatic without any configuration required \* It can stitch a panoramic photo into a wide screen poster or screen saver \* It is very easy to use because of its intuitive interface. \* Full control over the stitching process \* Many interesting effects that can be applied to the finished panorama \* The best way to make panoramas is to use an external source of light. For more details please refer to PanoStitcher Official Website: This project is a 360° panorama of the Teddington Lock. This is the smallest lock on the Thames and the largest lock. It is designed to take pedestrians and cyclists across the locks, and it is a favourite spot for Londoners to enjoy the river. Please do not apply this panorama to any commercial use. Thank you! For more information about what you can do, please visit www.alexwgoltsman.com Alex Goltsman has over 15 years of experience in 3D compositing, animation and digital media. He has recently been experimenting with 360° panoramas of London and is working on a virtual reality project. You can find more of his work at www.alexwgoltsman.com. He lives in North London. Download link - THE PROJECT: This is a test for a future panorama I intend to create. INSTRUCTIONS: I created this project to have you use the Pano360 stitcher that was made specifically for Windows 10, Windows 8.1, Windows 7, Windows Vista and Windows XP. Once you download the project, you can then open up the Pano360.exe file and follow the directions to stitch the photos together. The stitching will take roughly 10 to 15 minutes, so please be patient. When the stitching is done, you are finished! Please make sure to download the final result, which you can then open in Adobe Illustrator or Photoshop to see the final product. 360 Panorama 360 Pano Stitcher Built For the past four years, I have been learning and tinkering with the 360 Pano St

#### Pixtra PanoStitcher Crack +

---- The image file can be specified on the command line using the -i argument. The image can be specified either by its absolute path or by its name. The image can be either a jpg or png file. If an image file is not specified, a random image is selected from the list of images. The images can also be specified using wildcard characters (\* and \*\*). The current directory is searched for images. By default, the image size is 2560 pixels wide and 1200 pixels high. If an image does not fit the 2560 pixel width it will be stretched to fit. The images can be rotated by specifying a rotation angle between 0 and 360 degrees. It is also possible to rotate the image using the -r command line switch. The command will also accept the following options: Option: Value -t IMAGE NAME The image file name which will be saved with the same name as the original. The image will be saved in the same directory as the original. This option is used to make a picture directly into a web page image. -r ROTATION\_ANGLE The rotation angle in degrees. This option must be specified as a decimal number. -i IMAGE\_FILE The full path to the image file. -i INPUT FILE The input file is a multipart tiff which contains one image for each part (normal tiff), e.g. first part (normal tiff) file1.jpg second part (normal tiff) file2.jpg output image file -n BITMAP\_WIDTH Specify the bitmap width in pixels. The default bitmap width is 2560 pixels. -h BITMAP\_HEIGHT Specify the bitmap height in pixels. The default bitmap height is 1200 pixels. -f FITSCREEN Specify the target size in pixels. The default image size is  $2560 \times 1200$ pixels. -d SCREENSHOT\_WIDTH Specify the desired width of the resulting panorama in pixels. This must be smaller than the screen width, otherwise the result is cropped. The default value is 400 pixels. -d SCREENSHOT\_HEIGHT Specify the desired height of the resulting panorama in pixels. This must be smaller than the screen height, otherwise the result is cropped. The default value is 300 pixels. -a ALLOW\_W 77a5ca646e

#### Pixtra PanoStitcher Product Key [Latest-2022]

The author of PanoStitcher is The Pano team, a group of photographers, artists and developers passionate about photographic panoramas. The present invention relates to semiconductor memory circuits, and more particularly to a sense amplifier circuit for amplifying a difference in potential between bit lines in a memory cell array. In the prior art, a sense amplifier is provided to amplify a difference in potential between bit lines in a memory cell array so as to detect a state of a flip-flop. The potentials of two bit lines of complementary pair are amplified by the sense amplifier and, when the flip-flop state is changed from the logic "1" state to the logic "0" state, are reversed in potential by the sense amplifier. As shown in FIG. 1, the prior art sense amplifier 10 has a flip-flop circuit 11 which receives complementary signals Q and Q at a sense node S and outputs complementary signals /Q and /Q at a sense output node N. The sense amplifier 10 further has a differential amplifier circuit 12, including a Pchannel MOS (PMOS) transistor 13 and a N-channel MOS (NMOS) transistor 14, for detecting a potential difference between complementary signals Q and /Q applied to the sense node S. The differential amplifier circuit 12 further includes an N-channel MOS transistor 16 and a PMOS transistor 15, which receive complementary signals Q and /Q at a sense input node N and a reference voltage V.sub.REF and are connected in series between a supply voltage V.sub.cc and a ground potential V.sub.SS. The transistors 16 and 15 form a differential amplifier circuit. The differential amplifier circuit 12 receives signals Q and /Q at the sense input node N and outputs complementary signals /Q and Q, via the transistors 15 and 16, respectively. In this case, since the differential amplifier circuit 12 is configured as a current mirror circuit, a current of the order of 1/2 to 1/3 of a current supplied from the PMOS transistor 13 is divided by transistors 15 and 16. Thus, a voltage drop due to the current flow through the transistors 15 and 16 is a value V.sub.CL between the supply voltage V.sub.cc and the ground potential V.sub.SS and does not exceed the power supply voltage of the differential amplifier circuit 12. Therefore, the voltage V.sub.CL does not cause malfunction of the sense amplifier 10. In addition, the

#### What's New In?

PanoStitcher can help you automatically construct 360 degrees panoramic photos from a set of overlapping shots taken around a fixed point. It then instantly converts the panorama images to wide wall posters, dynamic screen savers or interactive web virtual tour pages. Installation: PanoStitcher has no bundled software. Change log: + \* v0.9.4 + \* Windows compatibility added + \* correct enumerations for some Vista libraries + \* added --iso-thumb option to convert to web thumbnails + \* removed --maxwidth and --max-height options in favor of --max-resolution + \* added --use-html option to use the image tags provided by the source photos + \* enhanced the robustness of the script License: PanoStitcher is free software. You can redistribute it and/or modify it under the terms of the GNU General Public License as published by the Free Software Foundation, Q: Django forms with class-based generic views Django 1.8 I have a class-based generic view that does not override any of the form's class-based methods (\_\_init\_\_, get\_form\_kwargs, etc.) # views.py from django.views.generic.base import View from django.views.generic.edit import CreateView from django.views.generic.list import ListView from django.views.generic.detail import DetailView class ListView(ListView): model = None template\_name = 'list.html' class DetailView(DetailView): model = None template\_name = 'detail.html' class CreateView(CreateView): model = None template\_name = 'create.html' # forms.py from django import forms from django.contrib.auth.models import User from django.db import models from django.forms import ModelForm class BaseForm(ModelForm): class Meta: model = models.Class1 class Class1Form(BaseForm): class Meta: model = models, Class 1 class Class 2 Form(BaseForm); class Meta: model = models, Class 2 class Class 3 Form(BaseForm); class Meta: model = models.Class3

### **System Requirements:**

Mentor Finds you the best way to join the guild using our mentoring system. Your mentoring advisor is chosen by the alliance leader. You will also have access to a global guild chat. This chat will allow you to discuss the clan with other members of the alliance. You have access to the clan banking system You have a 10% discount on all items in the shop You are automatically grouped into the alliance member's guild for chat. You are placed into the alliance's guild by your Advisor. Your mentor

#### Related links:

http://cubaricosworld.com/wp-content/uploads/2022/06/ernxyry.pdf

http://ethandesu.com/?p=945

https://moulderp.it/wp-content/uploads/2022/06/AutoClickExtreme.pdf

https://staging.sonicscoop.com/advert/buffertabs-for-jedit-crack-incl-product-key/

https://kramart.com/wp-content/uploads/2022/06/Kaseto.pdf

https://invertebase.org/portal/checklists/checklist.php?clid=6215

https://www.madreandiscovery.org/fauna/checklists/checklist.php?clid=10871

https://cotram.org/checklists/checklist.php?clid=16251

https://overmarket.pl/uncategorized/microsoft-hyperlapse-pro-crack-win-mac-april-2022/

https://thebakersavenue.com/integrator-theme-for-rainmeter-crack-free-2022/